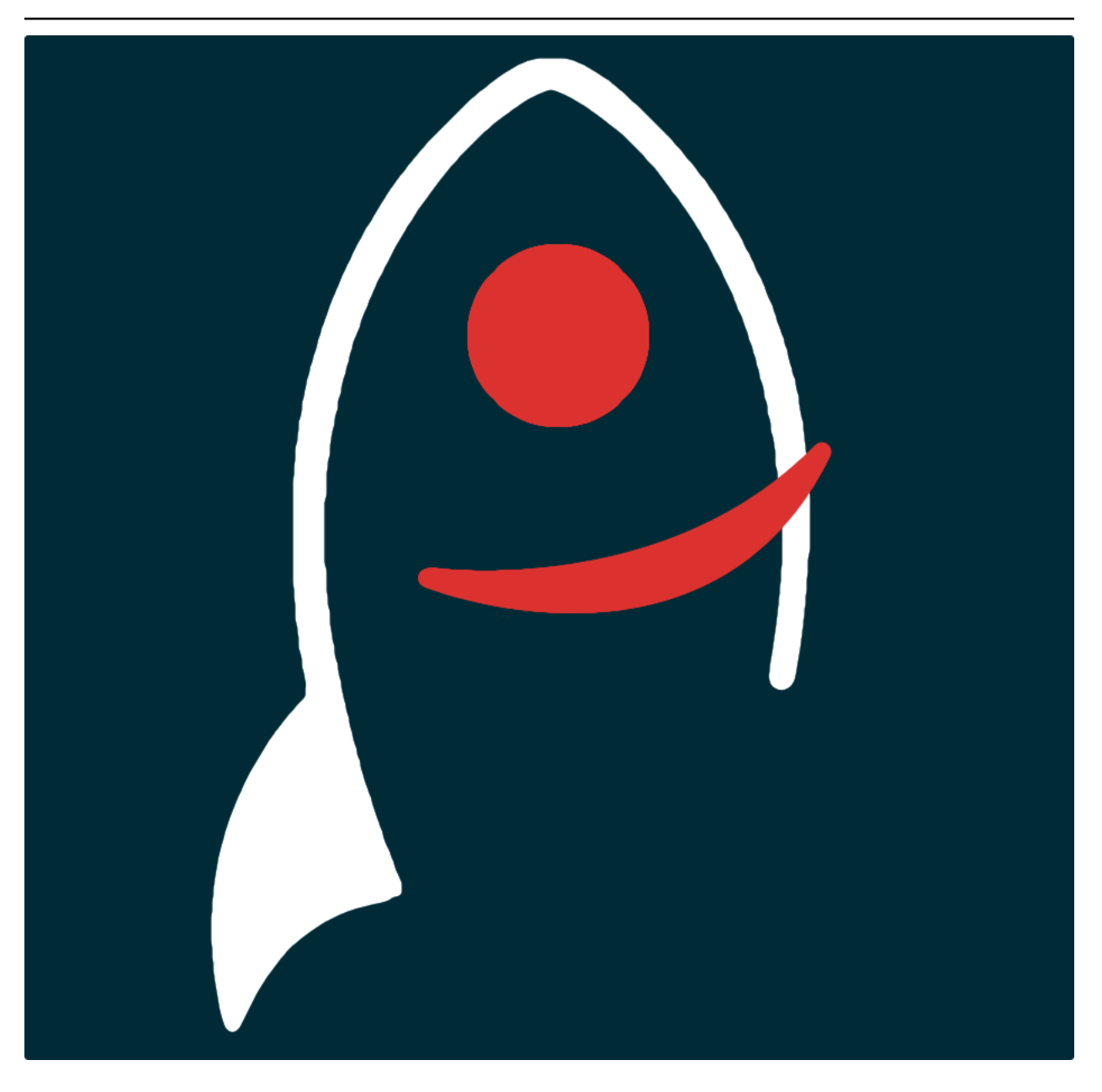

# **transientNamer Documentation**

*Release v0.4.6*

**Dave Young**

**2023**

## **TABLE OF CONTENTS**

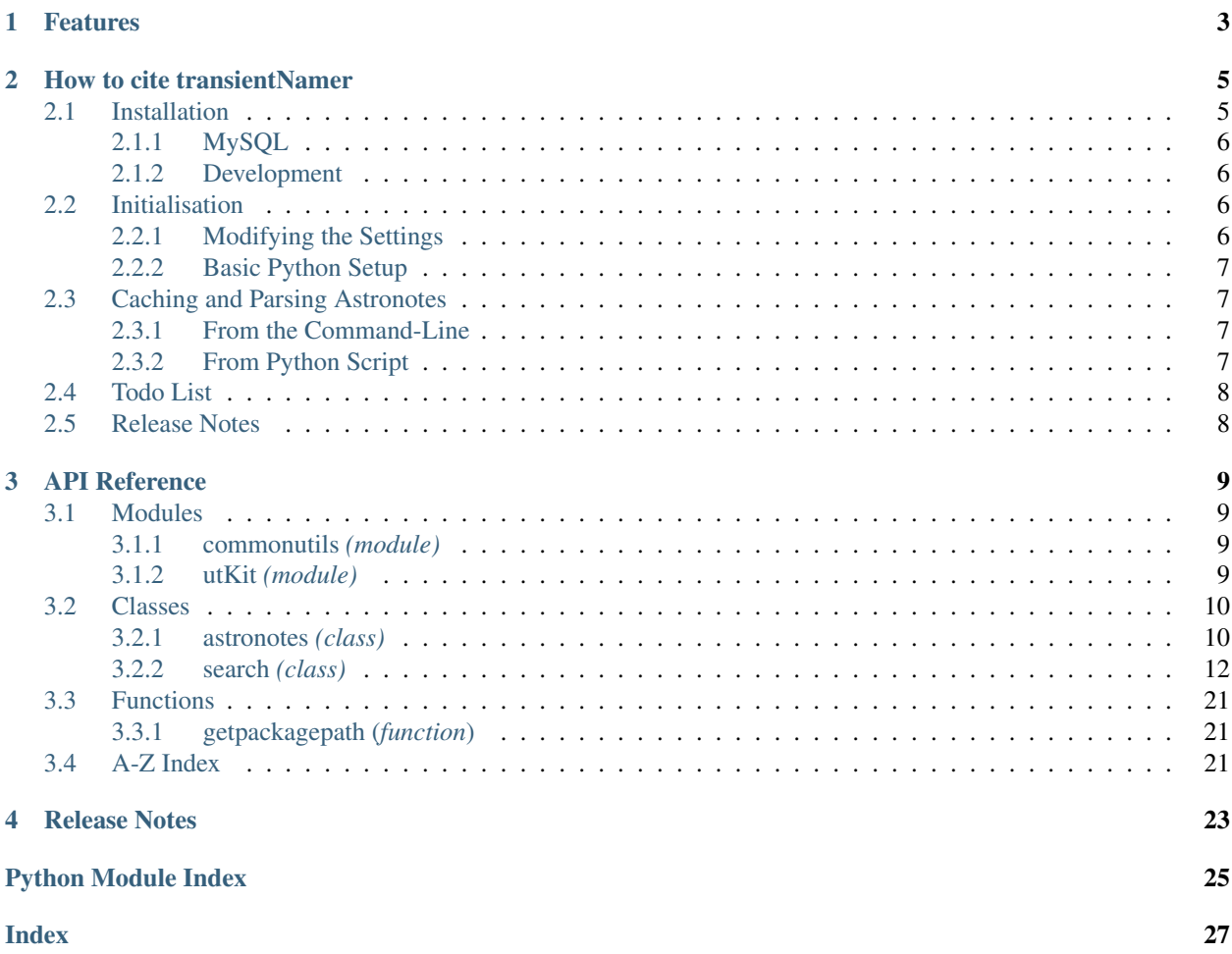

| DOI.<br>10.5281/zenodo.7970680 |          |          |  |                                                      |          |           |          |
|--------------------------------|----------|----------|--|------------------------------------------------------|----------|-----------|----------|
| downloads                      |          | 70/month |  | downloads                                            | 70/month | downloads | 70/month |
| downloads                      |          | 70/month |  |                                                      |          |           |          |
|                                | coverage | 89% docs |  | - unknown<br>monthly being been before the better of |          |           |          |

*Python API for reading and caching TNS reports*.

Documentation for transientNamer is hosted by [Read the Docs](https://transientNamer.readthedocs.io/en/master/) [\(development version](https://transientNamer.readthedocs.io/en/develop/) and [master version\)](https://transientNamer.readthedocs.io/en/master/). The code lives on [github.](https://github.com/thespacedoctor/transientNamer) Please report any issues you find [here.](https://github.com/thespacedoctor/transientNamer/issues)

### **CHAPTER**

## **ONE**

## **FEATURES**

<span id="page-6-0"></span>•

### **CHAPTER**

### **HOW TO CITE TRANSIENTNAMER**

<span id="page-8-0"></span>If you use transientNamer in your work, please cite using the following BibTeX entry:

```
@software{Young_transientNamer,
   author = \{Young, David R.\},
   doi = {10.5281/zenodo.7970680},
   license = {GPL-3.0-only},
   title = ,url = {https://github.com/thespacedoctor/transientNamer}
}
```
### <span id="page-8-1"></span>**2.1 Installation**

The easiest way to install transientNamer is to use pip (here we show the install inside of a conda environment):

```
conda create -n transientNamer python=3.7 pip
conda activate transientNamer
pip install transientNamer
```
Or you can clone the [github repo](https://github.com/thespacedoctor/transientNamer) and install from a local version of the code:

```
git clone git@github.com:thespacedoctor/transientNamer.git
cd transientNamer
python setup.py install
```
To upgrade to the latest version of transientNamer use the command:

pip install transientNamer --upgrade

To check installation was successful run transientNamer  $-v$ . This should return the version number of the install.

### <span id="page-9-0"></span>**2.1.1 MySQL**

If you wish to make use of the tools that allow interaction with a MySQL database you have to have [MySQL](https://www.mysql.com/)[/Maria](https://mariadb.org/) [DB](https://mariadb.org/) server installed and access to a database. Credentials to the database are to be added to the settings file (see [initialisation](../initialisation.html)).

You also need to install PyMySQL into your conda environment via:

```
conda install pymysql
```
### <span id="page-9-1"></span>**2.1.2 Development**

If you want to tinker with the code, then install in development mode. This means you can modify the code from your cloned repo:

```
git clone git@github.com:thespacedoctor/transientNamer.git
cd transientNamer
python setup.py develop
```
[Pull requests](https://github.com/thespacedoctor/transientNamer/pulls) are welcomed!

### <span id="page-9-2"></span>**2.2 Initialisation**

Before using transientNamer you need to use the init command to generate a user settings file. Running the following creates a [yaml](https://learnxinyminutes.com/docs/yaml/) settings file in your home folder under ~/.config/transientNamer/transientNamer. yaml:

transientNamer init

The file is initially populated with transientNamer's default settings which can be adjusted to your preference.

If at any point the user settings file becomes corrupted or you just want to start afresh, simply trash the transientNamer.yaml file and rerun transientNamer init.

### <span id="page-9-3"></span>**2.2.1 Modifying the Settings**

Once created, open the settings file in any text editor and make any modifications needed. For example:

```
database settings:
    db: myDB
    host: localhost
    user: dbuser
    password: dbpass
astronote-cache: ~/Desktop/astronotes
# FIND IN YOUR USER ACCOUNT SETTING ON TNS : https://www.wis-tns.org
user-agent: 'tns_marker{"XXXX"}'
```
You will need to register to the TNS to get a unique  $\text{tns}$ -marker from your account settings on [https://www.wis-tns.](https://www.wis-tns.org) [org.](https://www.wis-tns.org) Once you have the tns-marker add it to your settings file.

### <span id="page-10-0"></span>**2.2.2 Basic Python Setup**

If you plan to use transientNamer in your own scripts you will first need to parse your settings file and set up logging etc. One quick way to do this is to use the fundamentals package to give you a logger, a settings dictionary and a database connection (if connection details given in settings file):

```
## SOME BASIC SETUP FOR LOGGING, SETTINGS ETC
from fundamentals import tools
from os.path import expanduser
home = expanduser("~")
settingsFile = home + "/.config/transientNamer/transientNamer.yaml"
su = toolsarguments={"settingsFile": settingsFile},
   docString=__doc__,
)
arguments, settings, log, dbConn = su.setup()
```
### <span id="page-10-1"></span>**2.3 Caching and Parsing Astronotes**

Before parsing the Astronote contents it's necessary to download the notes into a local cache to avoid redownloading every time you wish to parse them and (reduces strain placed on the TNS). Before you begin make sure you have set up the astronote-cache setting in the settings file (see [initalisation](../initalisation.html) instructions).

In the spirit of fair-usage the downloader will pause for 1 second in-between each individual note download.

### <span id="page-10-2"></span>**2.3.1 From the Command-Line**

To cache the notes run the command:

```
transientNamer notes <reportedInLastDays>
```
So to cache notes from the last 10 days run transientNamer notes 10.

To also parse and import the cached notes into 3 MySQL database tables (astronotes\_content, astronotes\_keywords, astronotes\_transients) run the same command but with the --import flag:

transientNamer --import notes <reportedInLastDays>

This will cause all unseen notes in the cache directory to be parsed and added to the database.

### <span id="page-10-3"></span>**2.3.2 From Python Script**

To [download](./_api/transientNamer.astronotes.html#transientNamer.astronotes.astronotes.download) the notes from the last 30 days use the following snippet.

```
from transientNamer import astronotes
an = astronotes(
   log=log,
   dbConn=dbConn,
    settings=settings
)
downloadCount = an.download(
   cache_dir=settings["astronote-cache"], inLastDays=30)
print (f" {downloadCount} new astronotes downloaded and cached")
```
And to then parse the notes to the database tables add:

an.notes\_to\_database()

## <span id="page-11-0"></span>**2.4 Todo List**

#### Todo:

• nice!

(The *original entry* is located in /home/docs/checkouts/readthedocs.org/user\_builds/transientnamer/checkouts/develop/docs/source/\_tem line 1.)

### <span id="page-11-1"></span>**2.5 Release Notes**

#### v0.4.6 - July 3, 2023

• FIXED: small fixes to unit-tests

#### v0.4.5 - January 10, 2023

• FIXED: changes to search url to reflectv changes made on the TNS. All transients should now be reported again.

#### v0.4.4 - June 17, 2022

- FIXED: unit-tests failing due to throttling from TNS
- v0.4.3 January 25, 2021

• FIXED: call to settings file now explicit from command-line (was not required until tns-marker added)

#### v0.4.2 - January 25, 2021

- REFACTOR: requests will fail if TNS responds with any status other than 200
- REFACTOR: added user-agent header now required by TNS (needs added in the settings file)

#### v0.4.1 - January 25, 2021

- FEATURE:\*\* you can now download and parse astronotes (including ability to add to MySQL database tables)
- REFACTOR: Updated URL to the new TNS URL <https://www.wis-tns.org>

#### v0.3.2 - December 21, 2020

• ENHANCEMENT: now using discovered\_period\_value for discInLastDays. More efficient than adding range of obsdate.

#### v0.3.1 - October 25, 2020

• FIXED: bytes to string with utf-8 encoding bug stopping regexes from passing

#### v0.3.0 - May 22, 2020

• Now compatible with Python 3.\*

### **CHAPTER**

### **THREE**

## **API REFERENCE**

### <span id="page-12-4"></span><span id="page-12-1"></span><span id="page-12-0"></span>**3.1 Modules**

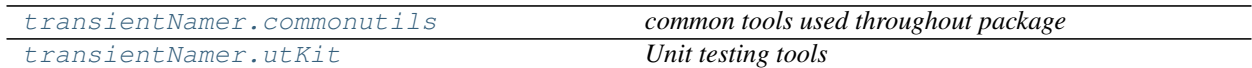

### <span id="page-12-2"></span>**3.1.1 commonutils** *(module)*

*common tools used throughout package*

### **Functions**

[getpackagepath](#page-24-3)() *getpackagepath*

### **Sub-modules**

[getpackagepath](#page-24-3)() *getpackagepath*

### <span id="page-12-3"></span>**3.1.2 utKit** *(module)*

*Unit testing tools*

### **Classes**

[utKit](#page-13-2)(moduleDirectory[, dbConn]) *Override dryx utKit*

### <span id="page-13-4"></span>**Sub-modules**

[utKit](#page-13-2)(moduleDirectory[, dbConn]) *Override dryx utKit*

<span id="page-13-2"></span>**class utKit**(*moduleDirectory*, *dbConn=False*) Bases: fundamentals.utKit.utKit

*Override dryx utKit*

**get\_project\_root**() *Get the root of the ``python`` package - useful for getting files in the root directory of a project*

Return

• rootPath – the root path of a project

**refresh\_database**()

*Refresh the unit test database*

#### **setupModule**()

*The setupModule method*

#### Return

- log a logger
- dbConn a database connection to a test database (details from yaml settings file)
- pathToInputDir path to modules own test input directory
- pathToOutputDir path to modules own test output directory

### **tearDownModule**()

*The tearDownModule method*

### <span id="page-13-0"></span>**3.2 Classes**

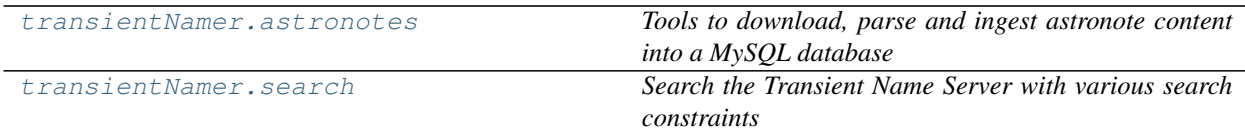

### <span id="page-13-1"></span>**3.2.1 astronotes** *(class)*

<span id="page-13-3"></span>**class astronotes**(*log*, *dbConn=False*, *settings=False*)

Bases: object

*Tools to download, parse and ingest astronote content into a MySQL database*

#### Key Arguments:

- $\log \log$
- dbConn database connection. Default *False*
- settings the settings dictionary

#### Usage:

<span id="page-14-0"></span>To setup your logger, settings and database connections, please use the fundamentals package [\(see tutorial](http://fundamentals.readthedocs.io/en/latest/#tutorial) [here\)](http://fundamentals.readthedocs.io/en/latest/#tutorial).

To initiate a astronotes object, use the following:

```
from transientNamer import astronotes
an = astronotes(
   log=log,
   dbConn=dbConn,
    settings=settings
)
```
#### **Methods**

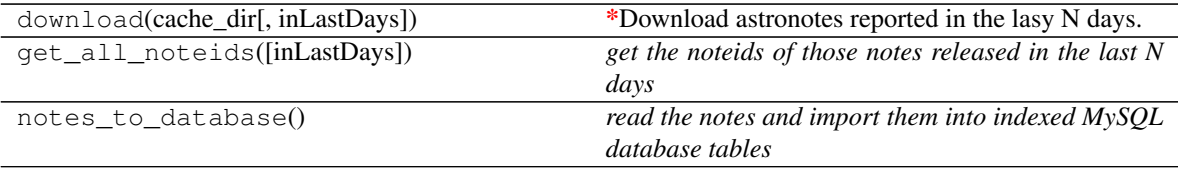

#### **download**(*cache\_dir*, *inLastDays=False*)

*Download astronotes reported in the lasy N days. Check cache for notes alreaedy downloaded.*

#### Key Arguments:

```
- 'cache_dir' -- the directory to cache the json notes to.
- `inLastDays` -- download only notes reported in the last N days. Default.
˓→*False*. (Download all)
```
#### Return:

'downloadCount' -- number of new files cached

#### Usage:

```
from transientNamer import astronotes
an = astronotes(
   log=log,
   dbConn=dbConn,
   settings=settings
)
downloadCount = an.download(
   cache_dir=settings["astronote-cache"], inLastDays=30)
print(f"{downloadCount} new astronotes downloaded anc cached")
```
#### **get\_all\_noteids**(*inLastDays=False*)

*get the noteids of those notes released in the last N days*

#### Key Arguments:

• inLastDays – report only notesIds released in the last N days. Default *False*. (Report all)

#### Return:

- 'noteIds' -- list of all reported noteIds

Usage:

```
from transientNamer import astronotes
an = astronotes(
   log=log,
   settings=settings
)
noteIds = an.get_all_noteid(inLastDays=3000)
print(f"Astronote IDs: {noteIds}")
```
#### **notes\_to\_database**()

*read the notes and import them into indexed MySQL database tables*

Usage:

```
from transientNamer import astronotes
an = astronotes(
   log=log,
   dbConn=dbConn,
   settings=settings
)
an.notes_to_database()
```
### <span id="page-15-0"></span>**3.2.2 search** *(class)*

```
class search(log, ra='', dec='', radiusArcsec='', name='', discInLastDays='', settings=False, com-
                 ments=False)
```
Bases: object

*Search the Transient Name Server with various search constraints*

#### Key Arguments

- $log logger$
- settings the settings dictionary
- $ra RA$  of the location being checked
- dec DEC of the location being searched
- radiusArcsec the radius of the conesearch to perform against the TNS
- name name of the object to search the TNS for
- discInLastDays search the TNS for transient reported in the last X days
- comments print the comments from the TNS, note these can be long making table outputs somewhat unreadable. Default *False*

#### Usage

To initiate a search object to search the TNS via an object name (either TNS or survey names accepted):

```
from transientNamer import search
tns = search(
   log=log,
    name="Gaia16bbi"
)
```
or for a conesearch use something similar to:

```
from transientNamer import search
tns = search(
   log=log,
   ra="06:50:36.74",
    dec="+31:06:44.7",
    radiusArcsec=5
)
```
Note the search method can accept coordinates in sexagesimal or decimal defree formats.

To list all new objects reported in the last three weeks, then use:

```
from transientNamer import search
tns = search(
   log=log,
   discInLastDays=21
)
```
#### **Methods**

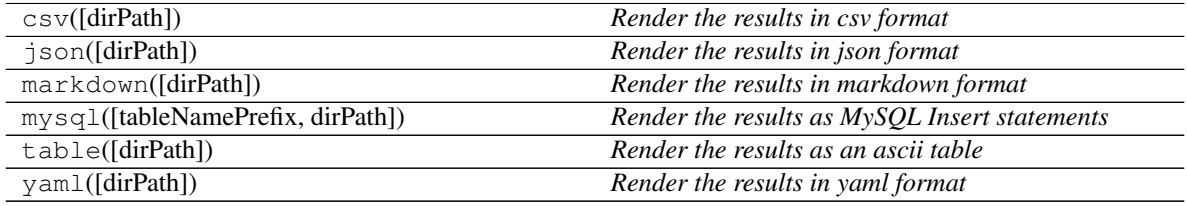

### **Properties**

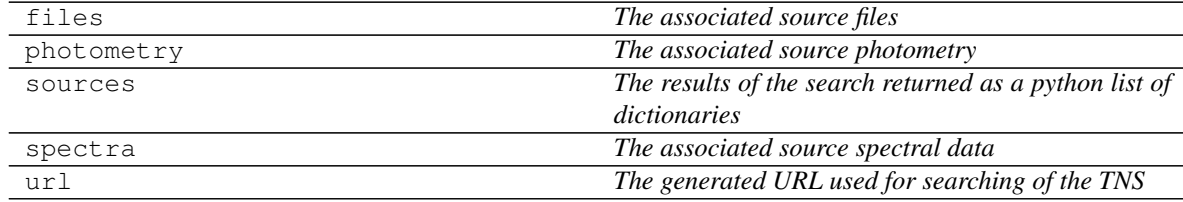

**csv**(*dirPath=None*) *Render the results in csv format*

#### Key Arguments

• dirPath – the path to the directory to save the rendered results to. Default *None*

#### Return

- csvSources the top-level transient data
- csvPhot all photometry associated with the transients
- csvSpec all spectral data associated with the transients
- csvFiles all files associated with the matched transients found on the tns

#### Usage

<span id="page-17-0"></span>To render the results in csv format:

```
csvSources, csvPhot, csvSpec, csvFiles = tns.csv()
print(csvSources)
```

```
TNSId, TNSName, discoveryName, discSurvey, raSex, decSex, raDeg, decDeg,
˓→transRedshift,specType,discMag,discMagFilter,discDate,objectUrl,hostName,
˓→hostRedshift,separationArcsec,separationNorthArcsec,separationEastArcsec
2016asf,SN2016asf,ASASSN-16cs,ASAS-SN,06:50:36.73,+31:06:45.36,102.6530,31.
˓→1126,0.021,SN Ia,17.1,V-Johnson,2016-03-06 08:09:36,https://www.wis-tns.org/
˓→object/2016asf,KUG 0647+311,,0.66,0.65,-0.13
```
You can save the results to file by passing in a directory path within which to save the files to. The four flavours of data (sources, photometry, spectra and files) are saved to separate files but all data can be assoicated with its transient source using the transient's unique TNSId.

```
tns.csv("~/tns")
```
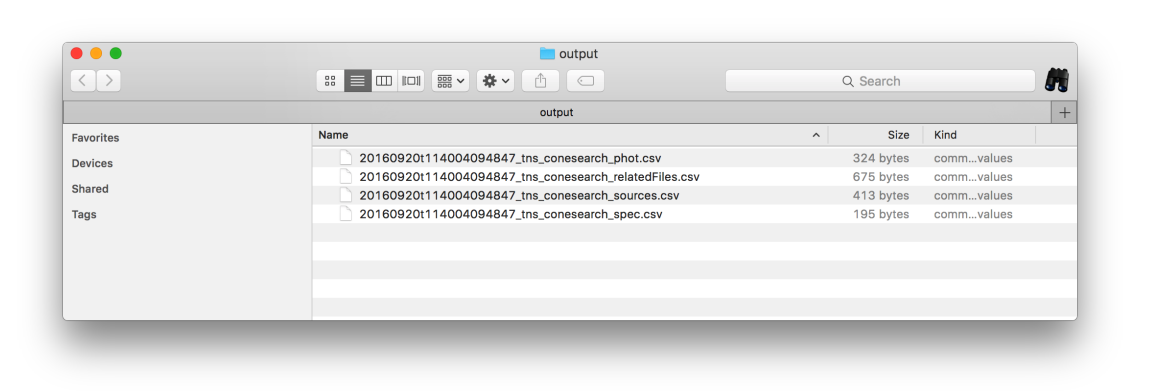

```
:width: 800px
:alt: csv output
```
#### **json**(*dirPath=None*)

*Render the results in json format*

#### Key Arguments

• dirPath – the path to the directory to save the rendered results to. Default *None*

#### Return

- jsonSources the top-level transient data
- jsonPhot all photometry associated with the transients
- jsonSpec all spectral data associated with the transients
- jsonFiles all files associated with the matched transients found on the tns

### Usage

To render the results in json format:

```
jsonSources, jsonPhot, jsonSpec, jsonFiles = tns.json()
print(jsonSources)
```

```
\lbrack{
        "TNSId": "2016asf",
        "TNSName": "SN2016asf",
        "decDeg": 31.1126,
        "decSex": "+31:06:45.36",
        "discDate": "2016-03-06 08:09:36",
        "discMag": "17.1",
        "discMagFilter": "V-Johnson",
        "discSurvey": "ASAS-SN",
        "discoveryName": "ASASSN-16cs",
        "hostName": "KUG 0647+311",
        "hostRedshift": null,
        "objectUrl": "https://www.wis-tns.org/object/2016asf",
        "raDeg": 102.65304166666667,
        "raSex": "06:50:36.73",
        "separationArcsec": "0.66",
        "separationEastArcsec": "-0.13",
        "separationNorthArcsec": "0.65",
        "specType": "SN Ia",
        "transRedshift": "0.021"
    }
]
```
You can save the results to file by passing in a directory path within which to save the files to. The four flavours of data (sources, photometry, spectra and files) are saved to separate files but all data can be assoicated with its transient source using the transient's unique TNSId.

```
tns.json("~/tns")
```
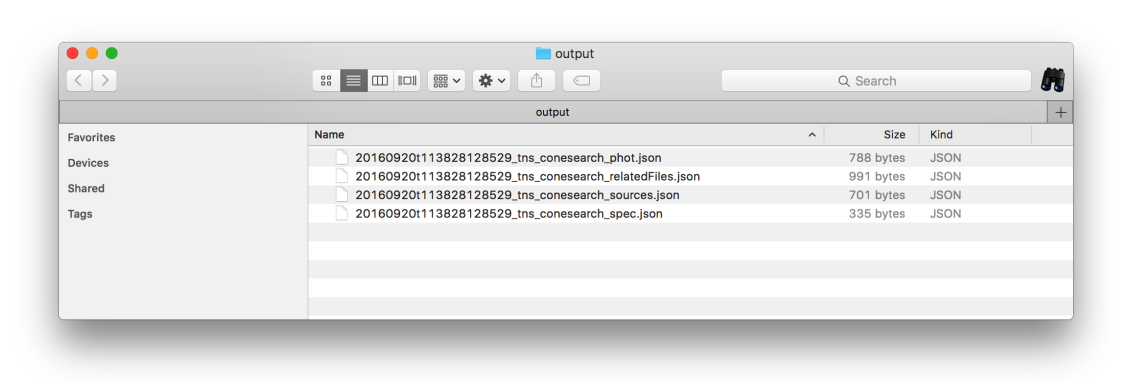

```
:width: 800px
:alt: json output
```
#### **markdown**(*dirPath=None*)

*Render the results in markdown format*

#### Key Arguments

• dirPath – the path to the directory to save the rendered results to. Default *None*

#### Return

- markdownSources the top-level transient data
- markdownPhot all photometry associated with the transients
- <span id="page-19-0"></span>• markdownSpec – all spectral data associated with the transients
- markdownFiles all files associated with the matched transients found on the tns

#### Usage

To render the results in markdown table format:

```
markdownSources, markdownPhot, markdownSpec, markdownFiles = tns.markdown()
print(markdownSources)
```

```
| TNSId | TNSName | discoveryName | discSurvey | raSex | |
→decSex | raDeg | decDeg | transRedshift | specType | discMag
˓→ | discMagFilter | discDate | objectUrl
             ˓→ | hostName | hostRedshift | separationArcsec |
˓→separationNorthArcsec | separationEastArcsec |
|:---------|:-----------|:---------------|:------------|:-------------|:------
        ˓→--------|:----------|:---------|:---------------|:----------|:---------|:---
           ˓→------------|:---------------------|:---------------------------------------
      ˓→-------|:--------------|:--------------|:------------------|:---------------
˓→--------|:----------------------|
| 2016asf | SN2016asf | ASASSN-16cs | ASAS-SN | 06:50:36.73 |
˓→+31:06:45.36 | 102.6530 | 31.1126 | 0.021 | SN Ia | 17.1
˓→ | V-Johnson | 2016-03-06 08:09:36 | https://www.wis-tns.org/object/
→2016asf | KUG 0647+311 | | | | | | 0.66 | | 0.65
                                                                       \Box\rightarrow | -0.13 |
```
You can save the results to file by passing in a directory path within which to save the files to. The four flavours of data (sources, photometry, spectra and files) are saved to separate files but all data can be assoicated with its transient source using the transient's unique TNSId.

```
tns.markdown("~/tns")
```
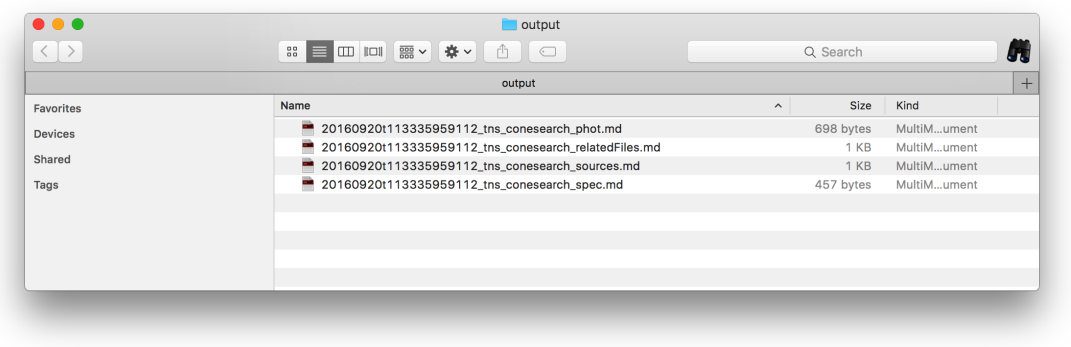

:width: 800px :alt: markdown output

**mysql**(*tableNamePrefix='TNS'*, *dirPath=None*) *Render the results as MySQL Insert statements*

#### Key Arguments

- tableNamePrefix the prefix for the database table names to assign the insert statements to. Default *TNS*.
- dirPath the path to the directory to save the rendered results to. Default *None*

#### <span id="page-20-0"></span>Return

- mysqlSources the top-level transient data
- mysqlPhot all photometry associated with the transients
- mysqlSpec all spectral data associated with the transients
- mysqlFiles all files associated with the matched transients found on the tns

#### Usage

To render the results in mysql insert format:

```
mysqlSources, mysqlPhot, mysqlSpec, mysqlFiles = tns.mysql("TNS")
print(mysqlSources)
```

```
INSERT INTO `TNS_sources` (TNSId,TNSName,dateCreated,decDeg,decSex,discDate,
→discMag,discMagFilter,discSurvey,discoveryName,hostName,hostRedshift,
˓→objectUrl,raDeg,raSex,separationArcsec,separationEastArcsec,
˓→separationNorthArcsec,specType,transRedshift) VALUES ("2016asf" ,"SN2016asf
˓→" ,"2016-09-20T11:22:13" ,"31.1126" ,"+31:06:45.36" ,"2016-03-06 08:09:36" ,
˓→"17.1" ,"V-Johnson" ,"ASAS-SN" ,"ASASSN-16cs" ,"KUG 0647+311" ,null ,
˓→"https://www.wis-tns.org/object/2016asf" ,"102.653041667" ,"06:50:36.73" ,
˓→"0.66" ,"-0.13" ,"0.65" ,"SN Ia" ,"0.021") ON DUPLICATE KEY UPDATE TNSId=
˓→"2016asf", TNSName="SN2016asf", dateCreated="2016-09-20T11:22:13", decDeg=
˓→"31.1126", decSex="+31:06:45.36", discDate="2016-03-06 08:09:36", discMag=
˓→"17.1", discMagFilter="V-Johnson", discSurvey="ASAS-SN", discoveryName=
˓→"ASASSN-16cs", hostName="KUG 0647+311", hostRedshift=null, objectUrl=
˓→"https://www.wis-tns.org/object/2016asf", raDeg="102.653041667", raSex=
˓→"06:50:36.73", separationArcsec="0.66", separationEastArcsec="-0.13",
˓→separationNorthArcsec="0.65", specType="SN Ia", transRedshift="0.021",
˓→updated=1, dateLastModified=NOW() ;
```
You can save the results to file by passing in a directory path within which to save the files to. The four flavours of data (sources, photometry, spectra and files) are saved to separate files but all data can be assoicated with its transient source using the transient's unique TNSId.

tns.mysql("TNS", "~/tns")

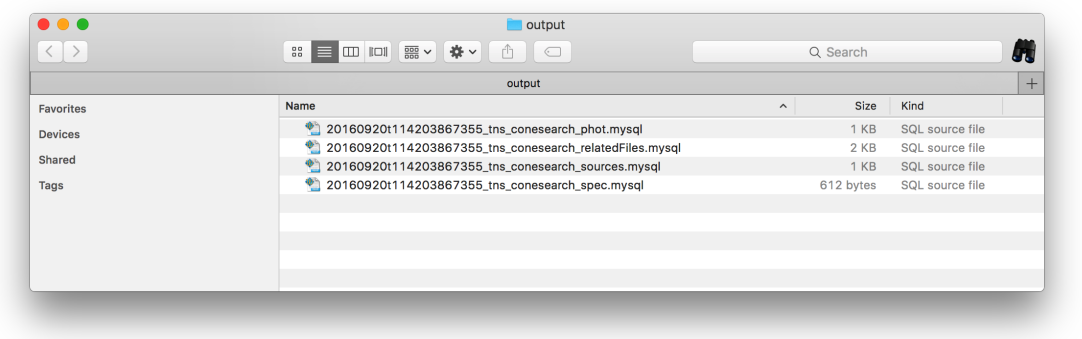

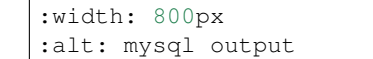

#### **table**(*dirPath=None*)

*Render the results as an ascii table*

#### Key Arguments

• dirPath – the path to the directory to save the rendered results to. Default *None*

#### Return

- tableSources the top-level transient data
- tablePhot all photometry associated with the transients
- tableSpec all spectral data associated with the transients
- tableFiles all files associated with the matched transients found on the tns

#### Usage

To render the results in ascii table format:

tableSources, tablePhot, tableSpec, tableFiles = tns.table() print(tableSources)

```
+----------+------------+----------------+-------------+--------------+-------
                                                       ˓→--------+-----------+----------+----------------+-----------+----------+----
˓→------------+----------------------+----------------------------------------
                                            ˓→-------+---------------+---------------+-------------------+----------------
˓→--------+-----------------------+
| TNSId | TNSName | discoveryName | discSurvey | raSex | |
→decSex | raDeg | decDeg | transRedshift | specType | discMag<sub>u</sub>
˓→ | discMagFilter | discDate | objectUrl
→ 
\rightarrow | hostName | hostRedshift | separationArcsec |
˓→separationNorthArcsec | separationEastArcsec |
                            +----------+------------+----------------+-------------+--------------+-------
                                ˓→--------+-----------+----------+----------------+-----------+----------+----
                              ˓→------------+----------------------+----------------------------------------
                    ˓→-------+---------------+---------------+-------------------+----------------
                              ˓→--------+-----------------------+
| 2016asf | SN2016asf | ASASSN-16cs | ASAS-SN | 06:50:36.73 | |
˓→+31:06:45.36 | 102.6530 | 31.1126 | 0.021 | SN Ia | 17.1
˓→ | V-Johnson | 2016-03-06 08:09:36 | https://www.wis-tns.org/object/
→2016asf | KUG 0647+311 | | | | | | | 0.66 | | | | 0.65
\rightarrow | -0.13 |
                                                +----------+------------+----------------+-------------+--------------+-------
                      ˓→--------+-----------+----------+----------------+-----------+----------+----
˓→------------+----------------------+----------------------------------------
˓→-------+---------------+---------------+-------------------+----------------
                    ˓→--------+-----------------------+
```
You can save the results to file by passing in a directory path within which to save the files to. The four flavours of data (sources, photometry, spectra and files) are saved to separate files but all data can be assoicated with its transient source using the transient's unique TNSId.

```
tns.table("~/tns")
         \bullet\bullet\bullet\Box output
                                             :: | □ | □ | □ |  ▽ | 拳 ▽ |
                                                                                                                        Q Search
                                                                           Ô
                                                                                 \subsetA
                                                                            output
                                                                                                                                                      +Favorites
                                                                                                                              Size Kind
                                            Name
                                                  20160920t112743963282_tns_conesearch_phot.ascii
                                                                                                                           1 KB Document
        Devices
                                                  20160920t112743963282 tns conesearch relatedFiles.ascii
                                                                                                                              2 KB
                                                                                                                                     Document
        Shared
                                                  20160920t112743963282_tns_conesearch_sources.ascii
                                                                                                                             2 KB Document
         Tags
                                                  20160920t112743963282_tns_conesearch_spec.ascii
                                                                                                                          763 bytes
                                                                                                                                     Document
```

```
:width: 800px
:alt: ascii files
```
#### **yaml**(*dirPath=None*)

*Render the results in yaml format*

#### Key Arguments

• dirPath – the path to the directory to save the rendered results to. Default *None*

#### Return

- yamlSources the top-level transient data
- yamlPhot all photometry associated with the transients
- yamlSpec all spectral data associated with the transients
- yamlFiles all files associated with the matched transients found on the tns

#### Usage

To render the results in yaml format:

```
yamlSources, yamlPhot, yamlSpec, yamlFiles = tns.yaml()
print(yamlSources)
```

```
- TNSId: 2016asf
 TNSName: SN2016asf
 decDeg: 31.1126
 decSex: '+31:06:45.36'
 discDate: '2016-03-06 08:09:36'
 discMag: '17.1'
 discMagFilter: V-Johnson
 discSurvey: ASAS-SN
 discoveryName: ASASSN-16cs
 hostName: KUG 0647+311
 hostRedshift: null
 objectUrl: https://www.wis-tns.org/object/2016asf
 raDeg: 102.65304166666667
 raSex: '06:50:36.73'
 separationArcsec: '0.66'
 separationEastArcsec: '-0.13'
 separationNorthArcsec: '0.65'
```
(continues on next page)

(continued from previous page)

```
specType: SN Ia
transRedshift: '0.021'
```
You can save the results to file by passing in a directory path within which to save the files to. The four flavours of data (sources, photometry, spectra and files) are saved to separate files but all data can be assoicated with its transient source using the transient's unique TNSId.

tns.yaml("~/tns")

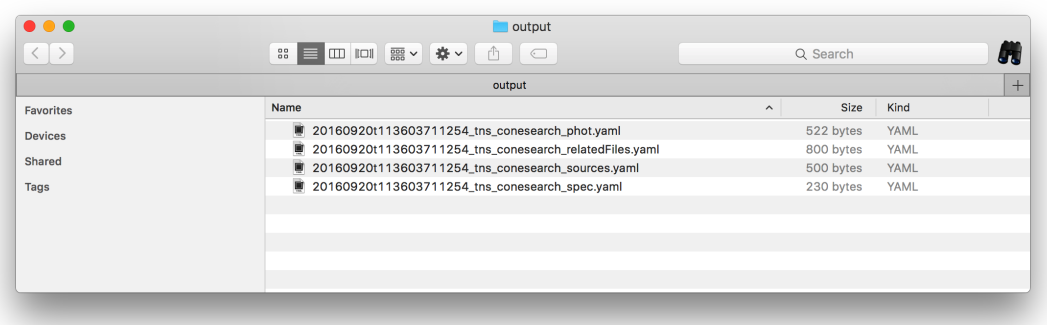

```
:width: 800px
:alt: yaml output
```
#### **property files**

*The associated source files*

#### Usage

```
sourceFiles = tns.files
```
#### **property photometry**

*The associated source photometry*

#### Usage

```
sourcePhotometry = tns.photometry
```
#### **property sources**

*The results of the search returned as a python list of dictionaries*

#### Usage

sources = tns.sources

#### **property spectra**

*The associated source spectral data*

Usage

sourceSpectra = tns.spectra

#### **property url**

*The generated URL used for searching of the TNS*

Usage

<span id="page-24-4"></span>searchURL = tns.url

## <span id="page-24-0"></span>**3.3 Functions**

```
transientNamer.commonutils.
getpackagepath
                                          getpackagepath
```
### <span id="page-24-1"></span>**3.3.1 getpackagepath (***function***)**

<span id="page-24-3"></span>**getpackagepath**()

*getpackagepath*

## <span id="page-24-2"></span>**3.4 A-Z Index**

### Modules

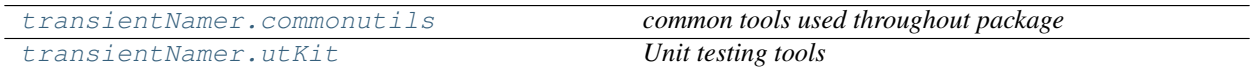

Classes

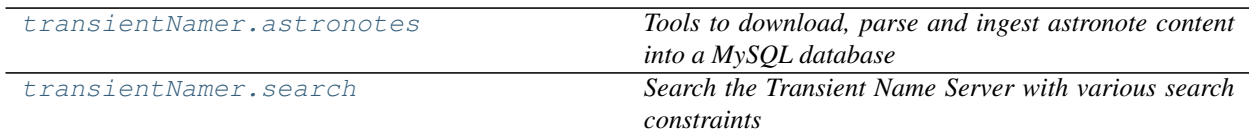

#### Functions

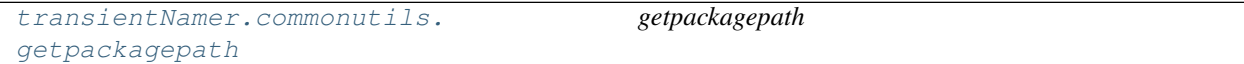

### **CHAPTER**

### **FOUR**

## **RELEASE NOTES**

#### <span id="page-26-0"></span>v0.4.6 - July 3, 2023

• FIXED: small fixes to unit-tests

#### v0.4.5 - January 10, 2023

• FIXED: changes to search url to reflectv changes made on the TNS. All transients should now be reported again.

#### v0.4.4 - June 17, 2022

• FIXED: unit-tests failing due to throttling from TNS

#### v0.4.3 - January 25, 2021

• FIXED: call to settings file now explicit from command-line (was not required until tns-marker added)

#### v0.4.2 - January 25, 2021

- REFACTOR: requests will fail if TNS responds with any status other than 200
- REFACTOR: added user-agent header now required by TNS (needs added in the settings file)

#### v0.4.1 - January 25, 2021

- FEATURE:\*\* you can now download and parse astronotes (including ability to add to MySQL database tables)
- REFACTOR: Updated URL to the new TNS URL <https://www.wis-tns.org>

#### v0.3.2 - December 21, 2020

• ENHANCEMENT: now using discovered\_period\_value for discInLastDays. More efficient than adding range of obsdate.

#### v0.3.1 - October 25, 2020

• FIXED: bytes to string with utf-8 encoding bug stopping regexes from passing

#### v0.3.0 - May 22, 2020

• Now compatible with Python 3.\*

## **PYTHON MODULE INDEX**

### <span id="page-28-0"></span>c

transientNamer.commonutils, [9](#page-12-2)

### u

transientNamer.utKit, [9](#page-12-3)

## **INDEX**

## <span id="page-30-0"></span>A

astronotes (*class in transientNamer*), [10](#page-13-4)

## C

csv() (*search method*), [13](#page-16-0)

## D

download() (*astronotes method*), [11](#page-14-0)

## F

files() (*search property*), [20](#page-23-0)

## G

get\_all\_noteids() (*astronotes method*), [11](#page-14-0) get\_project\_root() (*utKit method*), [10](#page-13-4) getpackagepath() (*in module transient-Namer.commonutils*), [21](#page-24-4)

## J

json() (*search method*), [14](#page-17-0)

## M

markdown() (*search method*), [15](#page-18-0) module transientNamer.commonutils, [9](#page-12-4) transientNamer.utKit, [9](#page-12-4) mysql() (*search method*), [16](#page-19-0)

## N

notes\_to\_database() (*astronotes method*), [12](#page-15-2)

## P

photometry() (*search property*), [20](#page-23-0)

## R

refresh\_database() (*utKit method*), [10](#page-13-4)

## S

search (*class in transientNamer*), [12](#page-15-2) setupModule() (*utKit method*), [10](#page-13-4) sources() (*search property*), [20](#page-23-0)

spectra() (*search property*), [20](#page-23-0)

## T

table() (*search method*), [17](#page-20-0) tearDownModule() (*utKit method*), [10](#page-13-4) transientNamer.commonutils module, [9](#page-12-4) transientNamer.utKit module, [9](#page-12-4)

## $\cup$

url() (*search property*), [20](#page-23-0) utKit (*class in transientNamer.utKit*), [10](#page-13-4)

## Y

yaml() (*search method*), [19](#page-22-0)